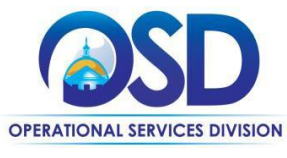

## **How to Make Changes to an Approved Purchase Order**

#### **This Job Aid shows how to:**

Make changes to a Purchase Order (also known as a Change Order) in COMMBUYS

### **Of Special Note:**

A change order is a way of making changes or updating an approved purchase order (PO), including a Master Blanket Purchase Order (MBPO). Change orders are only allowed after a PO has completed its entire approval path. The only people able to make changes to the PO are the original purchaser, their Basic Purchaser (BP) supervisor or the Department Access (DA) super user. All revisions to the PO are subject to the same approvals. Changes can be made to the general and items tabs. **NOTE**: Changes to a PO appear on the Summary page.

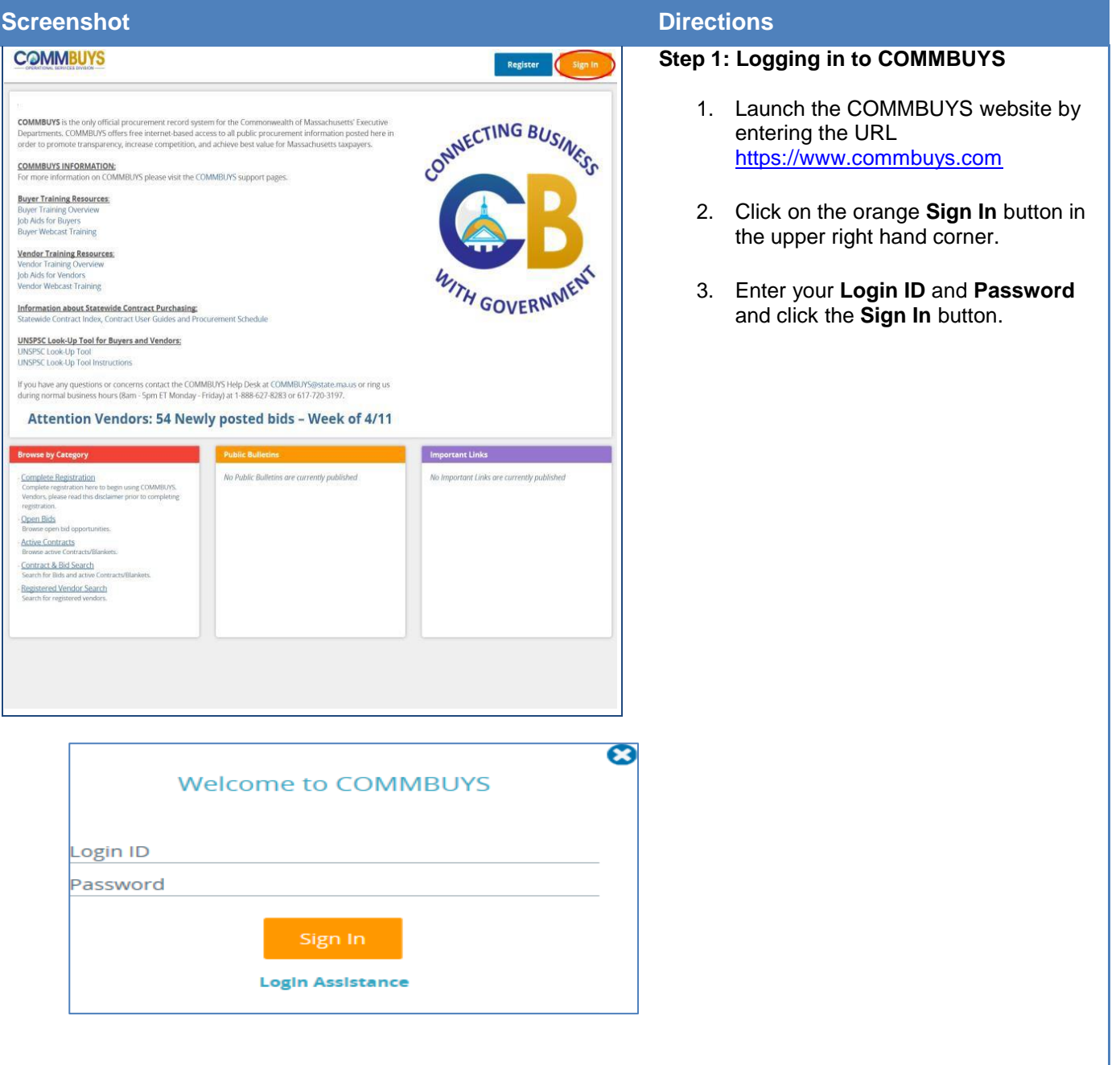

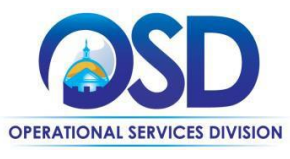

# **How to Make Changes to an Approved Purchase Order**

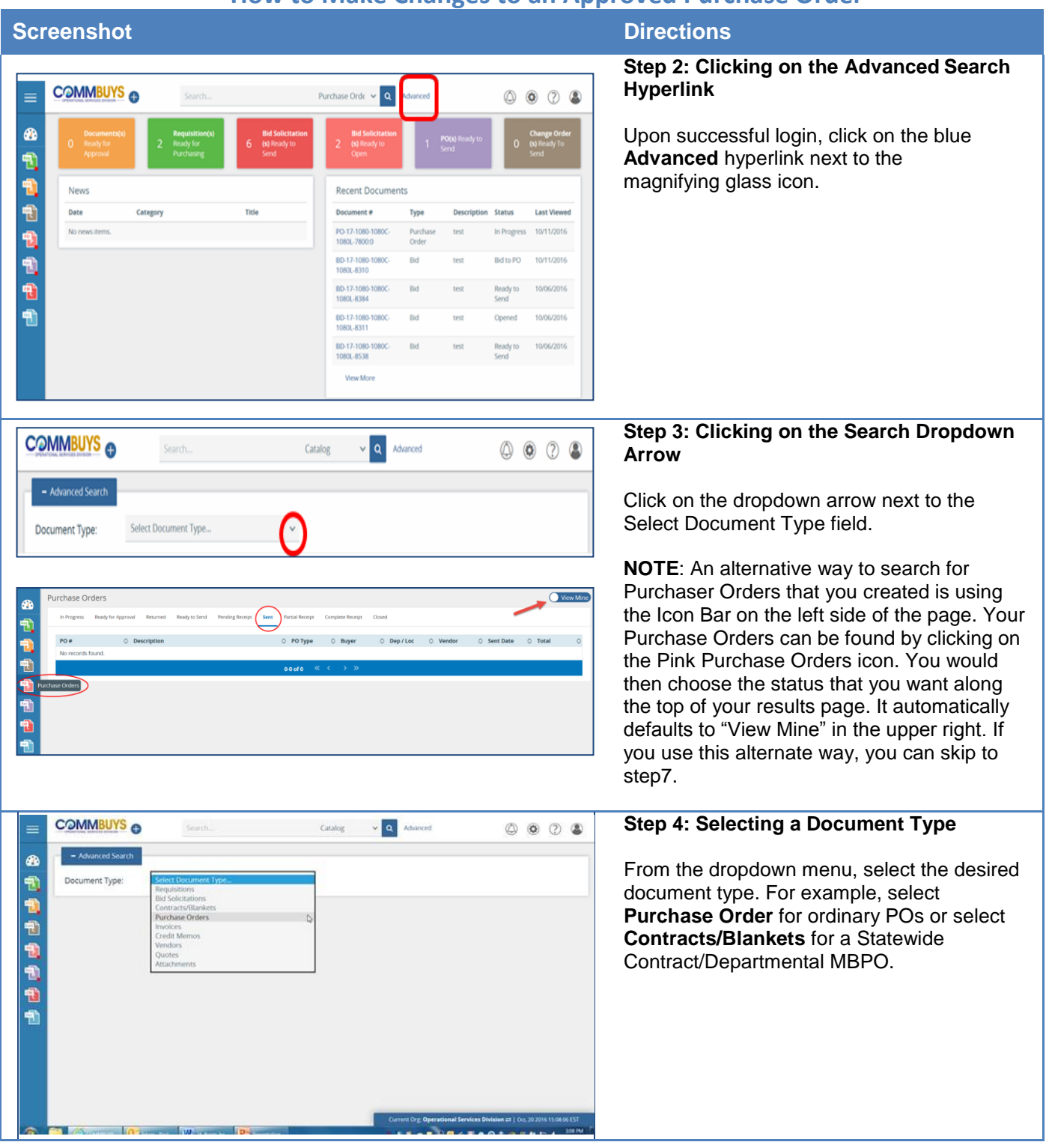

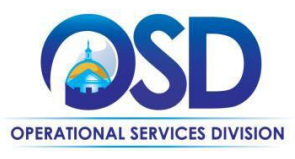

## **How to Make Changes to an Approved Purchase Order**

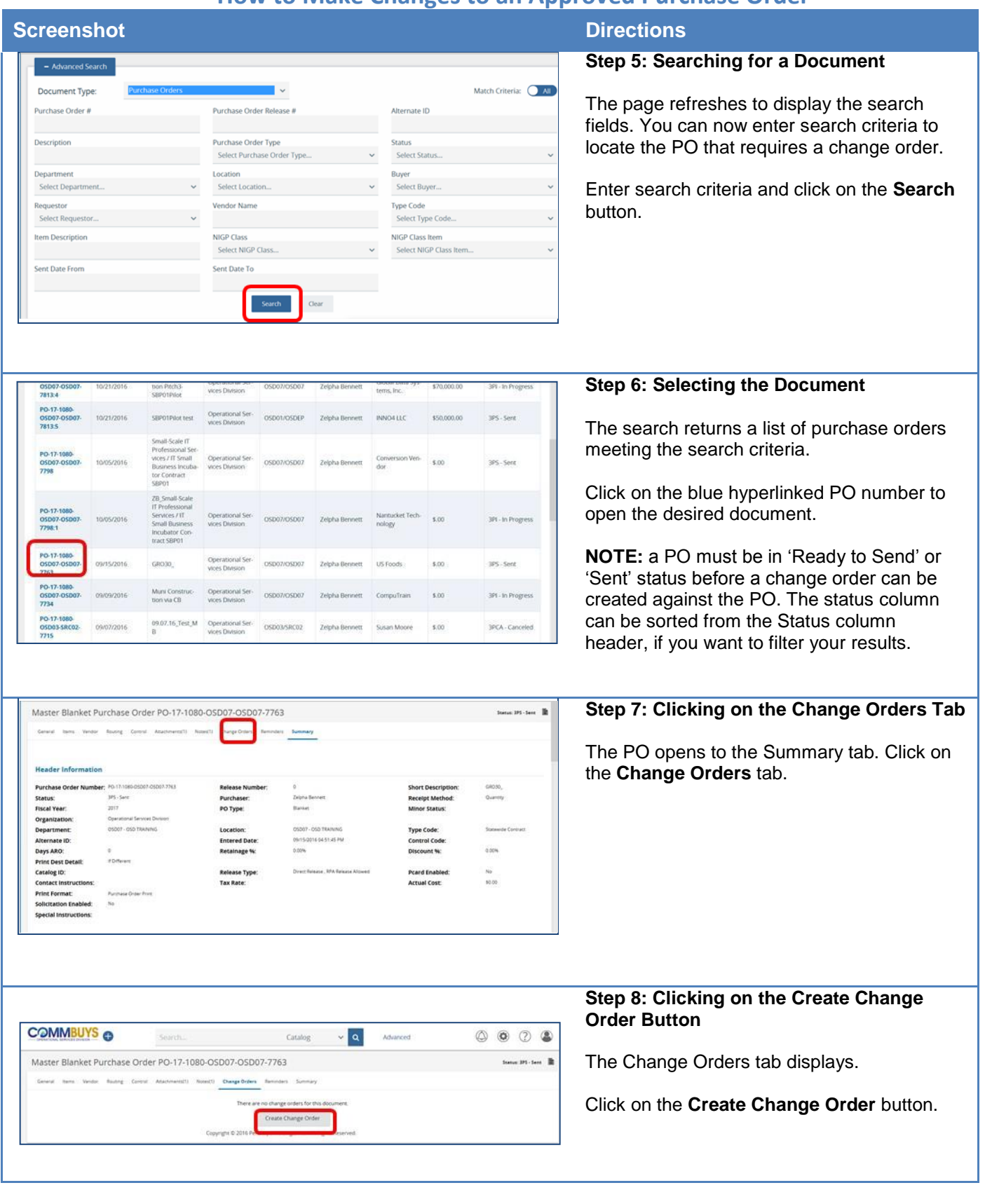

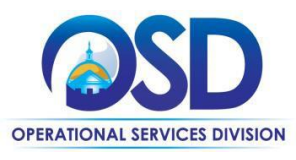

# **How to Make Changes to an Approved Purchase Order**

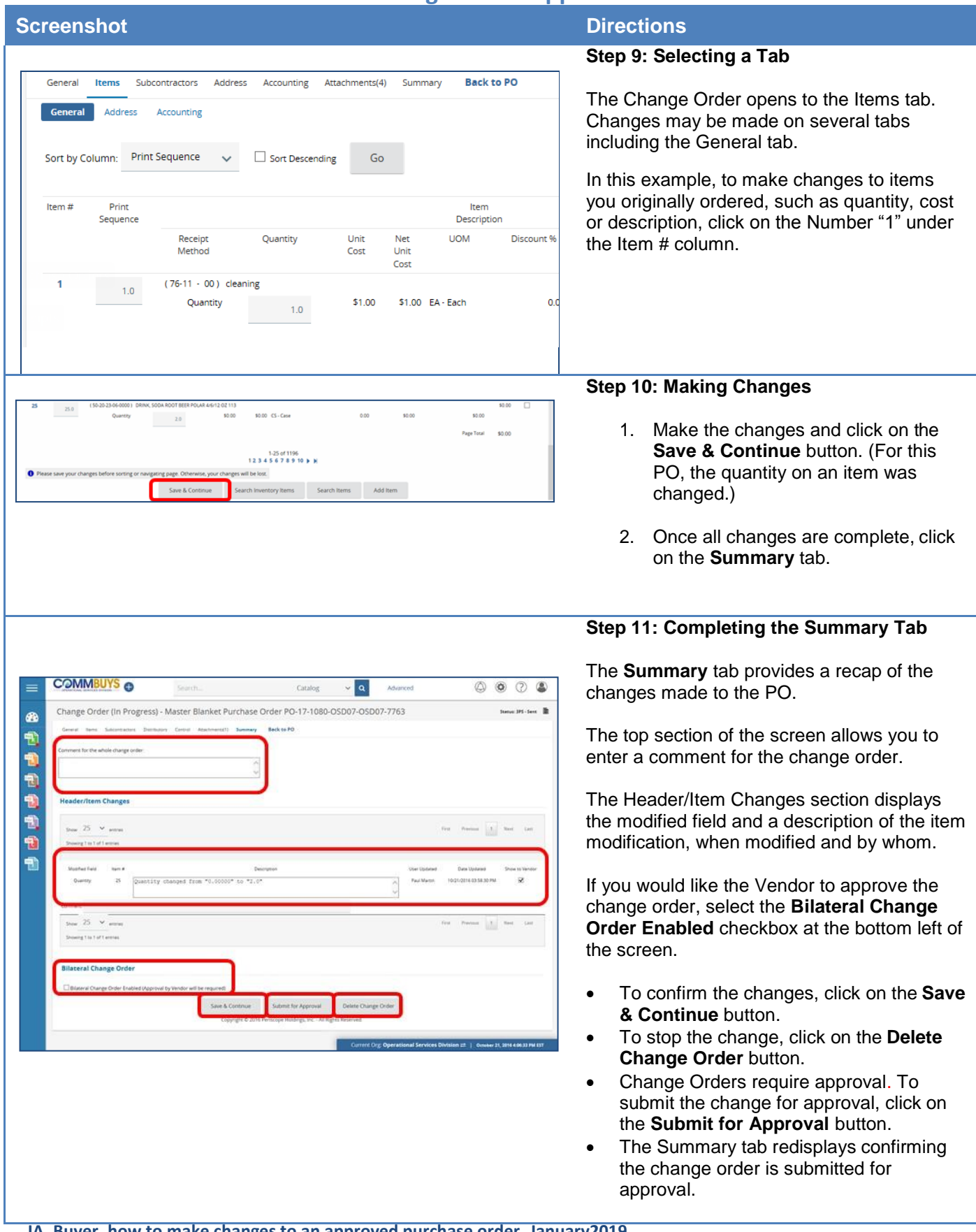

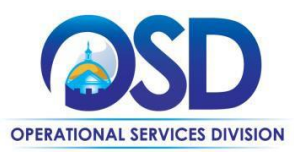

## **How to Make Changes to an Approved Purchase Order**

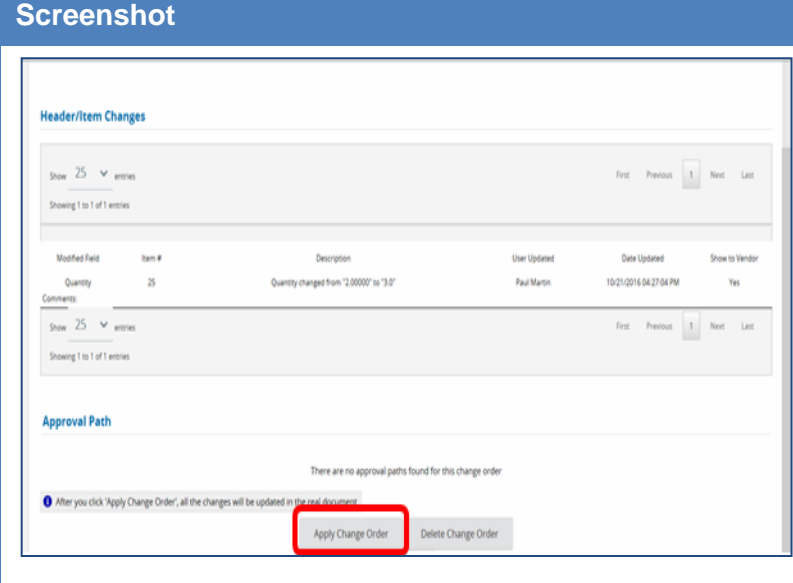

### **Directions**

### **Step 12: Applying the Change Order**

Just like all other COMMBUYS documents, a change order may require approval. Once the change order has been approved, it will be in a **Ready to Send** status.

- 1. Locate your Purchase Order and click on the Change Orders tab.
- 2. Click on the **Apply/Delete Change Order** button at the bottom of the page.
- 3. Then click on the **Apply Change Order** button at the bottom of the Summary tab.

The change order is now in **Sent** status.